## **Slipstreaming mit "nLite" – Kurzanleitung**

Es existieren eine ganze Reihe von Methoden, Installations- CDs mit den Servicepacks und den Hotfixes slipzustramen, also die relevanten dateien schon vor der Installation sauber auszutauschen, zu entfernen oder zu ergänzen.

Dies bringt dann ein –meiner Meinung nach- sehr viel saubereres Betriebssystem zustande, als wenn dies nachträglich durch Updates geändert und repariert wird.

Das Tool und die weiterhin beschriebenen Hotfixe erhält man, sauber und speziell aufbereitet im Downloadbereich des Forums "German-nLite":

<http://www.german-unattended.de/wbb/index.php?page=Portal>

Man muß allerdings dort registriert sein. Sehr zu empfehlen sind auch die Addon- Packs von Serby:

<http://www.sereby.org/index.php?cat=downloads&show=7>

Wie gehe ich nun vor?

Ich erstelle einen Ordner "Bearbeitung XP" zum Beispiel.

Ich lege die XP- CD ein (am bestens eine ohne alle Service- Packs!) und kopiere alle Dateien davon in diesen Ordner. Alle! Da muß, wenn man dies im einfachsten Falle mit dem Explorer macht, in den Ordneransichten "Versteckte und Systemdateien anzeigen" aktiviert sein.

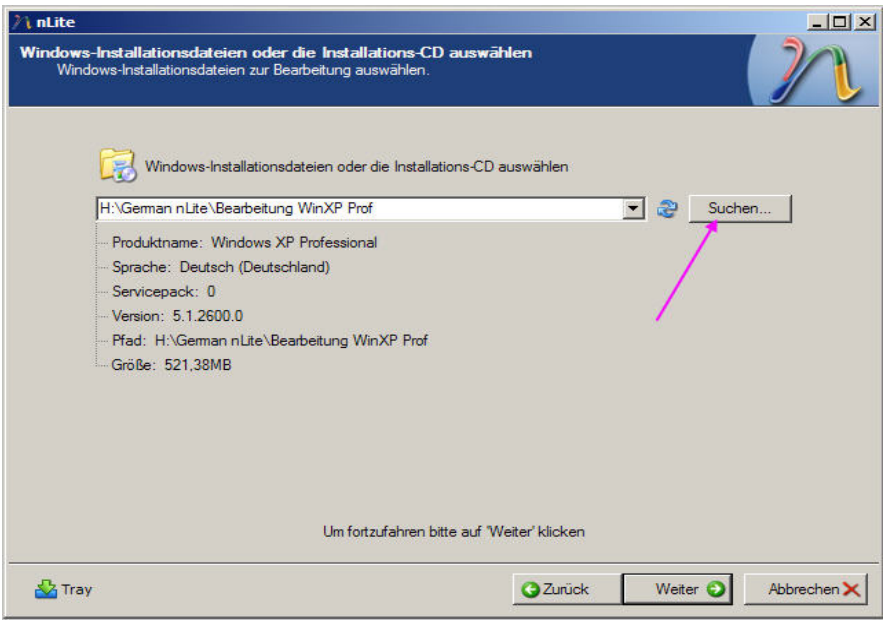

Nun starte ich "nLite", stelle es zuerst auf Deutsch um und verweise auf den Ordner mit den kopierten Dateien:

Der nächste Schritt wird übersprungen – nun kommt die Auswahl der Funktionen:

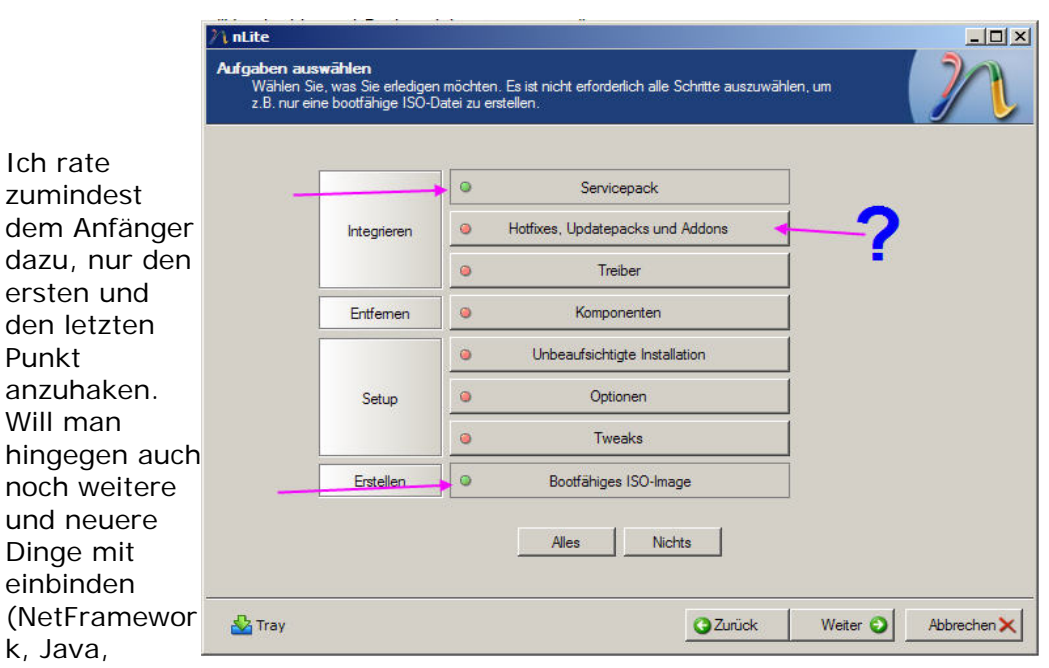

WMP11, InternetExplorer 7) sollte auch der zweite Punkt mit aktiviert werden. Im nächsten Schritt wird das *von MS direkt gesaugte* SP3 angewählt und eingefügt:

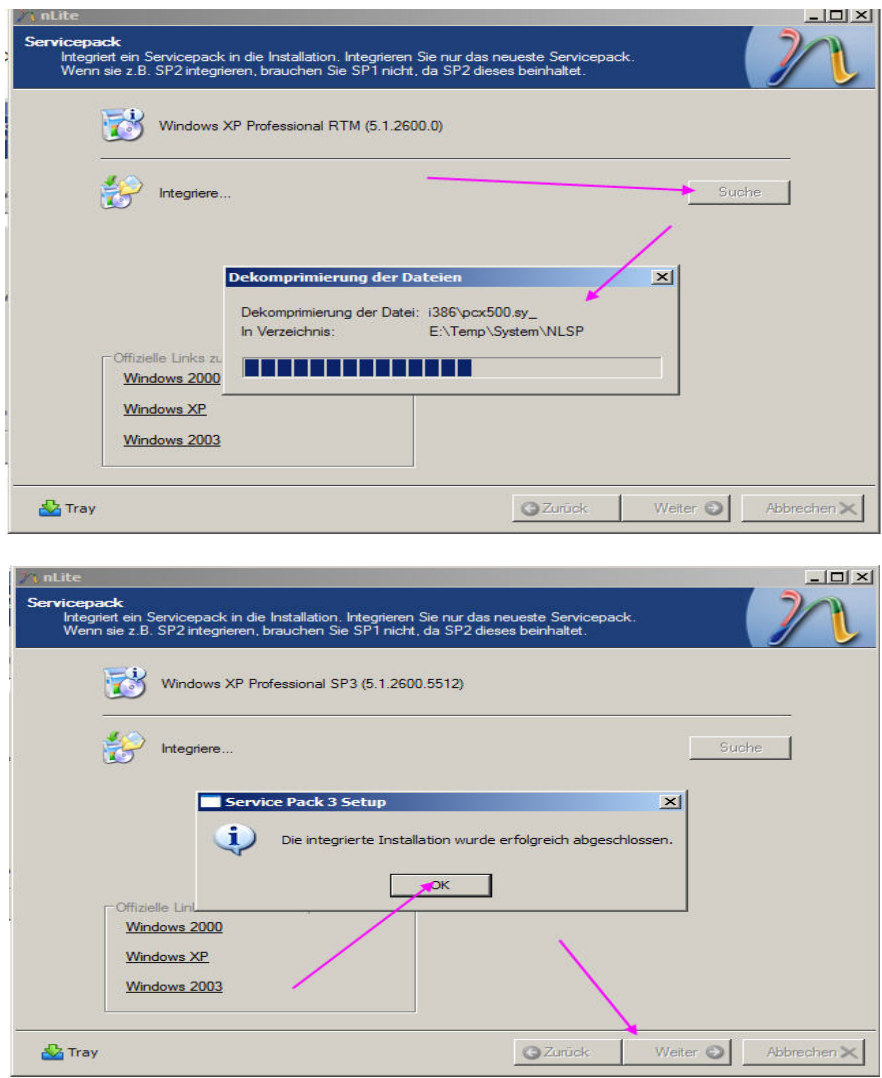

Will man die Hotfixe ebenfalls mit einbinden, werden diese gleichartig im nächsten Schritt ausgesucht.

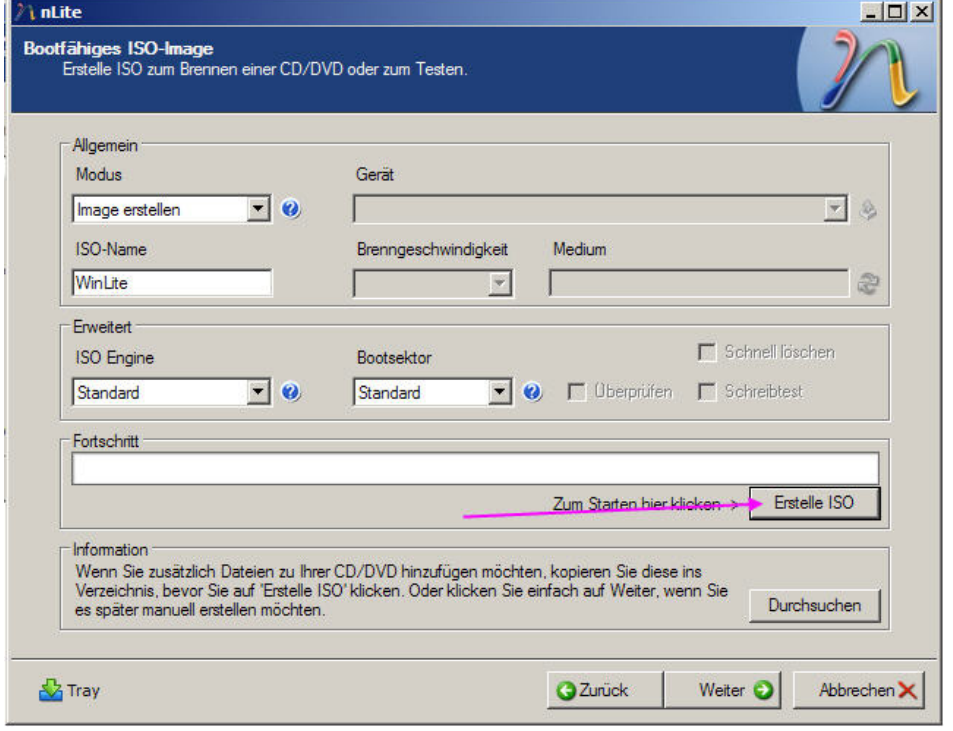

Zuletzt erzeugen wir und eine ISO des nun bearbeiteten Inhaltes dieses Ordners:

Mit Nero > Recorder > Image brennnen können wir nun dieses ISO- Image auf CD brennen und verfügen über eine saubere Installations- CD.

Ich rate dazu, anfangs jedenfalls auf die Entfernung von Komponenten zu verzichten. Es sei denn, man weiß genau, was man macht!

Eine ausführliche Anleitung findet Ihr dazu ebenfalls im Forum "German-nLite".

Der Punkt "Treiber" – da kann der Fortgeschrittene bereits seine Hardware- Treiber mit einbinden.

Im Punkt "Unbeaufsichtigte Installation" können alle bei der Installation auftretenden Fragen schon mit eingebunden werden – einschließlich des Keys.

Mache ich nicht – und habe eine universelle CD, die auch andere nutzen können.

Ich entferne konsequent nur die Unzahl von Sprachen und Tastaturlayouts bei "Kompomenten"

– und bis auf die Druckertreiber alle bei XP eingebundenen Treiber.

Der Druckertreiber wird benötigt, wenn man selbst zB. pdf erzeugen will.

Da kann ich meine speziellen Treiber konfliktlos selbst installieren.

Fragen speziell hierzu beantworte ich gerne – Fragen zu nLite bitte im dortigen Forum stellen.

Jürgen Kirsten